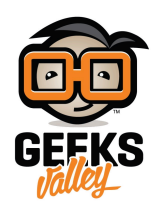

## [اردوينو – الدرس الحادي عشر – اصدار الأصوات](https://geeksvalley.com/en/tutorial/arduino-lesson-11-making-sound/) [\(Piezo](https://geeksvalley.com/en/tutorial/arduino-lesson-11-making-sound/) (sounder

مقدمة

في هذا الدرس سنتعلم كيفية اصدار الأصوات بمتحكم الأردوينو. أولاً ستقوم بتشغيل مقطع صوتي، ثم القيام بالتلاعب بمستوى الصوت عبر المستشعر الضوئي 'photocell'.

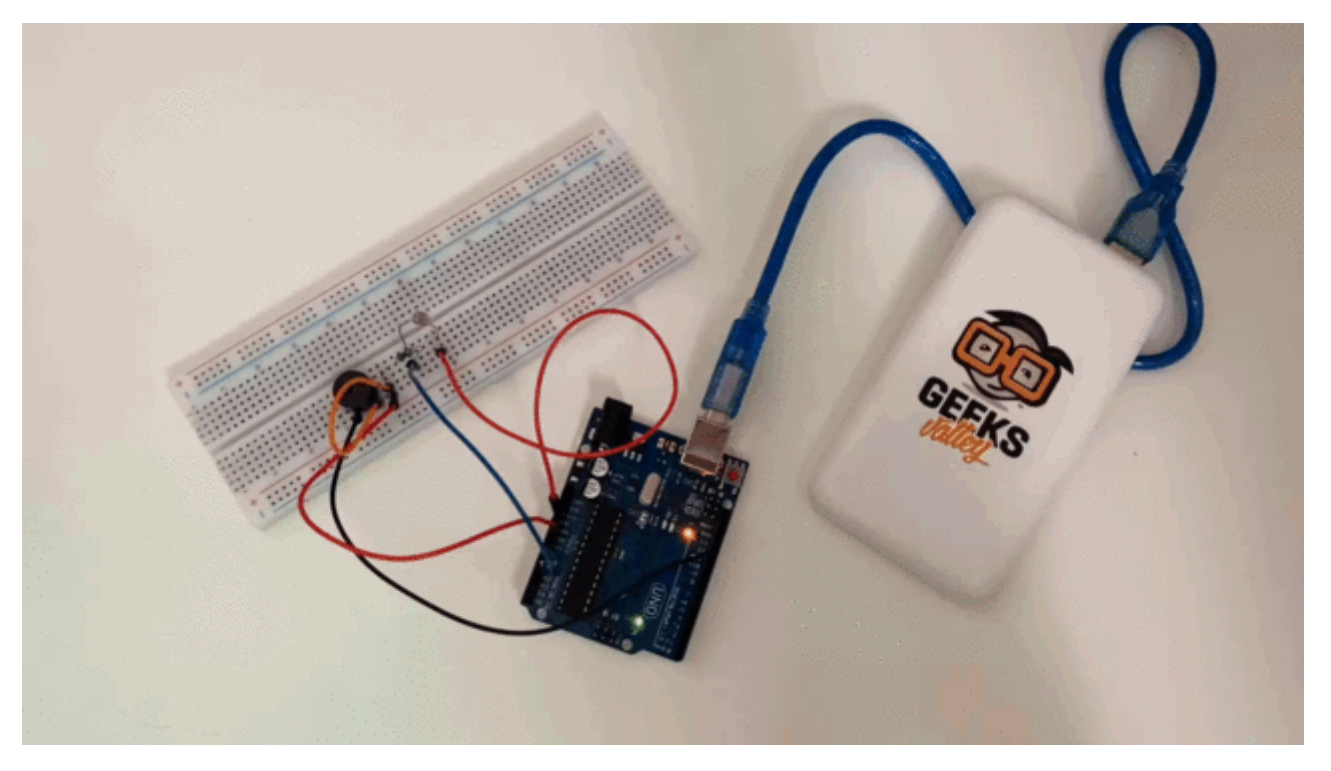

المواد والأدوات

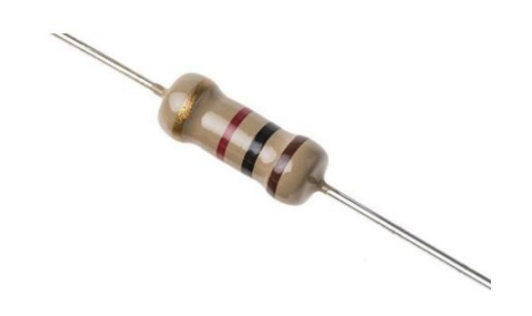

( $k\Omega$  Resistor 1) ×1

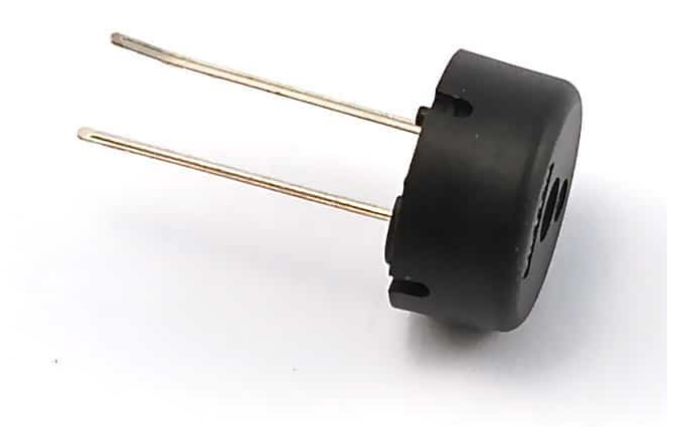

1× [سماعة البيزو](https://geeksvalley.com/product/piezo-sounder/) [\(sounder Piezo\(](https://geeksvalley.com/product/piezo-sounder/)

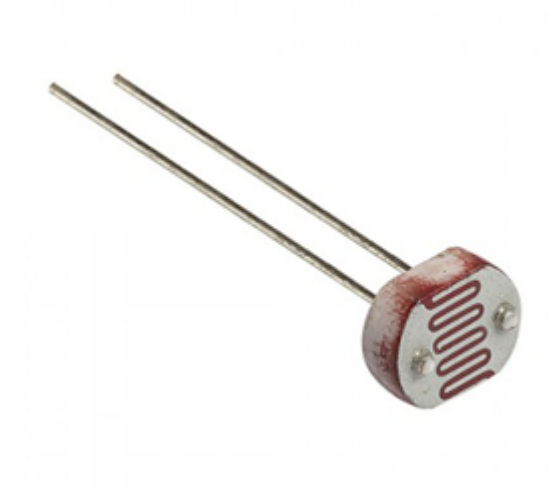

1× [المستشعر الضوئ](https://geeksvalley.com/product/photocell/)[\) Photocell\(](https://geeksvalley.com/product/photocell/)

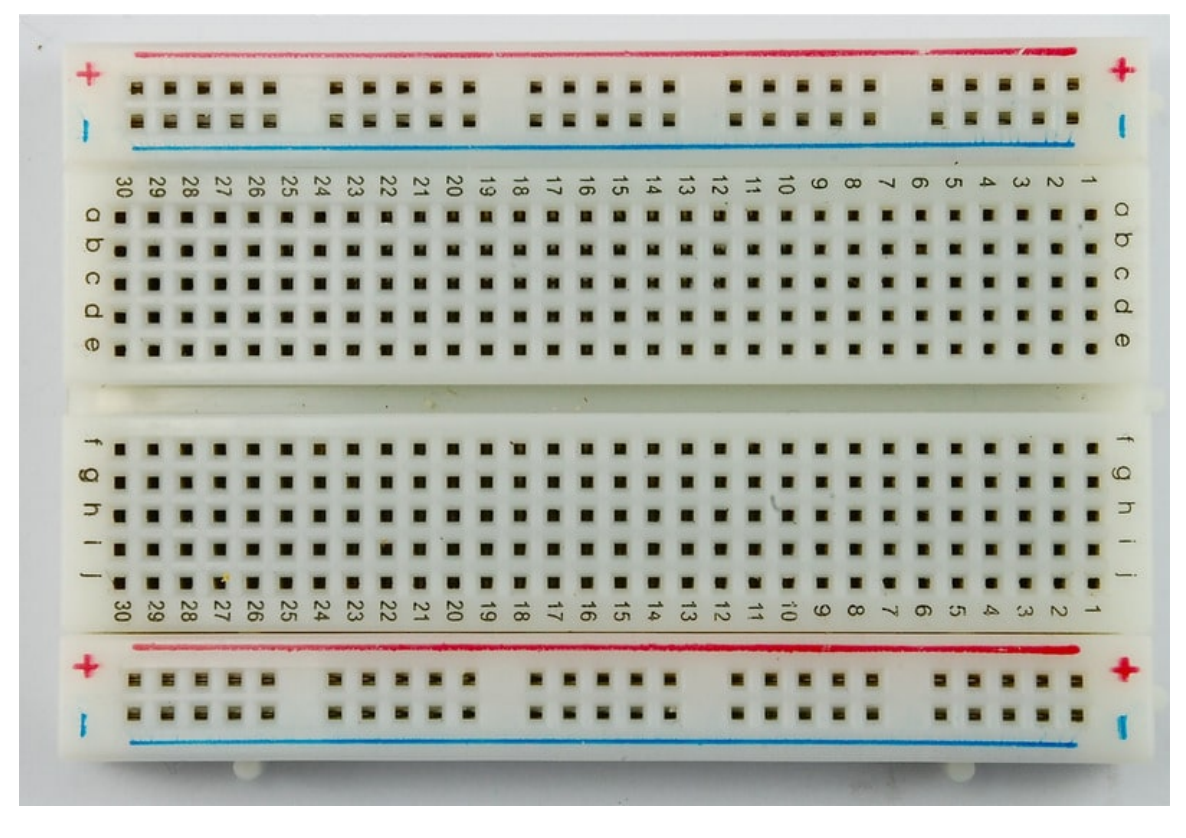

1× [لوحة التجارب](https://geeksvalley.com/product/half-size-breadboard/) (Half-size Breadboard)

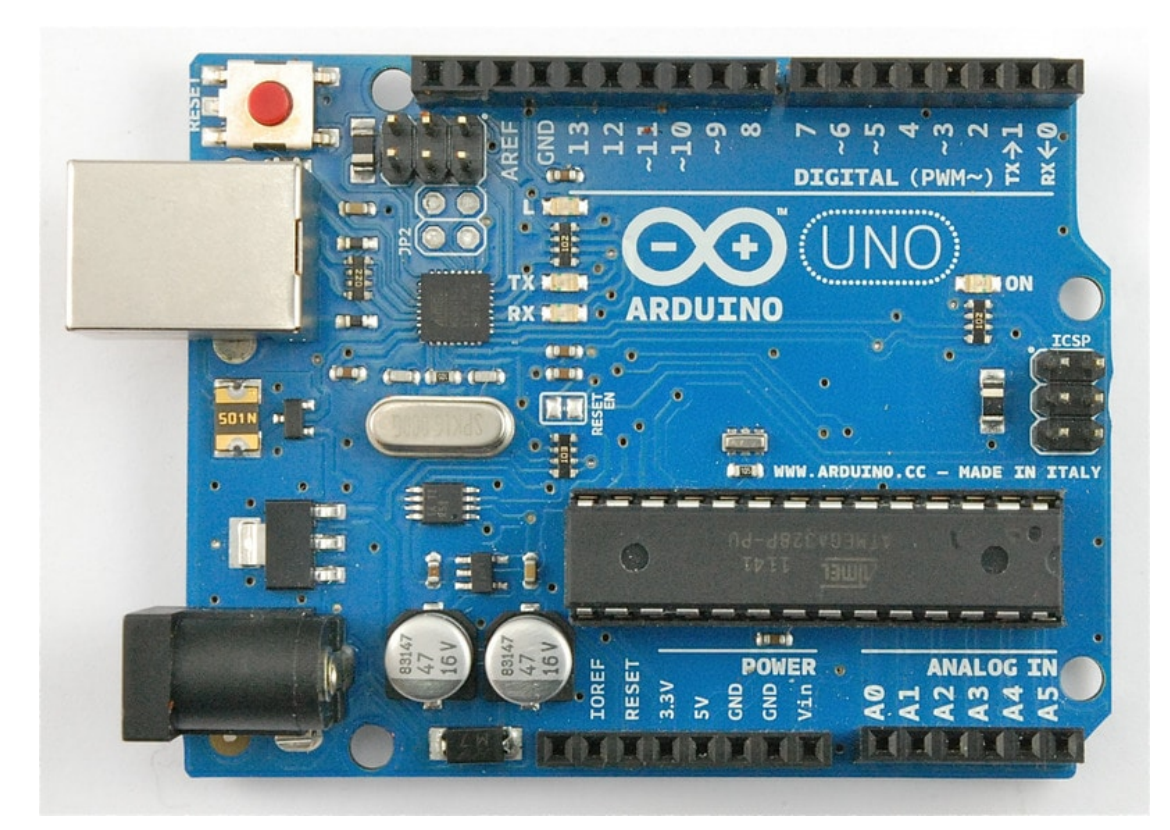

1× [اردوينو اونو](https://geeksvalley.com/product/arduino-uno-r3-atmega328/)

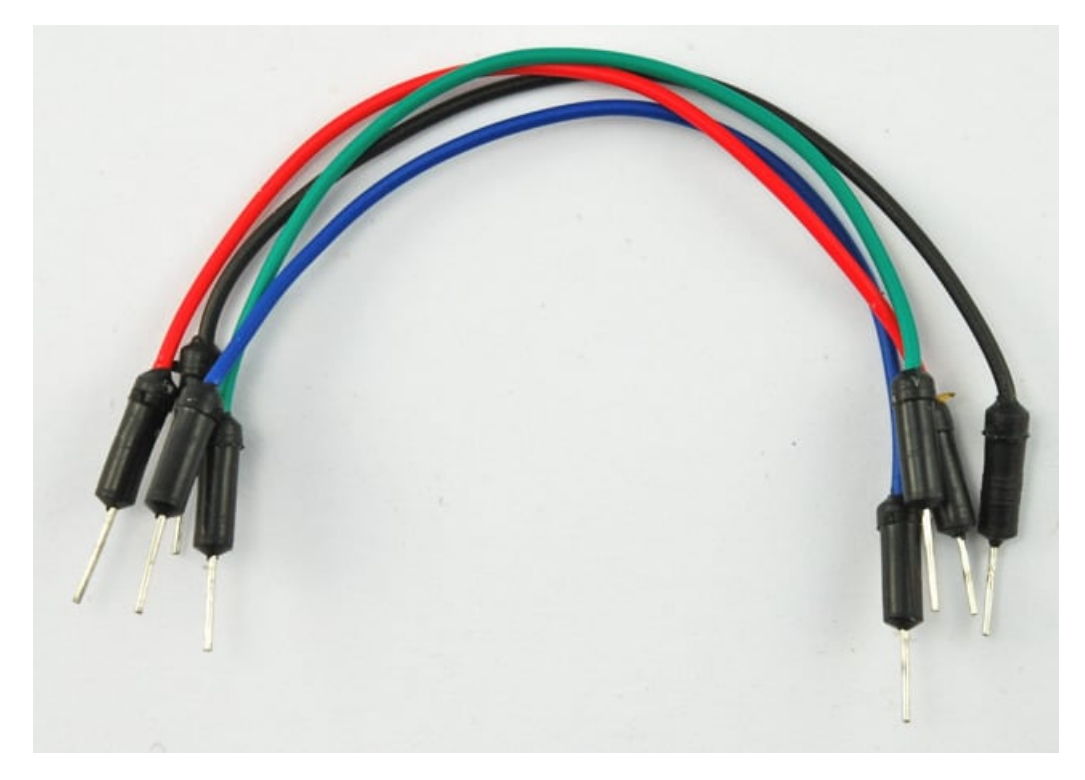

[حزمة أسلاك توصيل \(ذكر‐ذكر\)](https://geeksvalley.com/product/jumper-wires-male-male/)

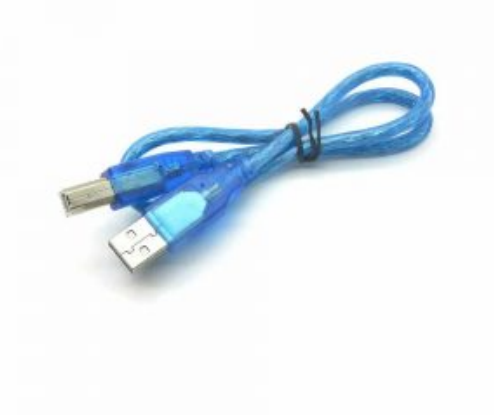

1× [سلك اردوينو](https://geeksvalley.com/product/a-b-usb-cable/)

اصدار الأصوات

الصوت هو عبارة عن ذبذبة في ضغط الهواء سرعة الذبذبة (دورات بالثانية أو هيرتز) هي ما يصدر الصوت. كلما زادت قوة الذبذبة كلما زاد علو الصوت.

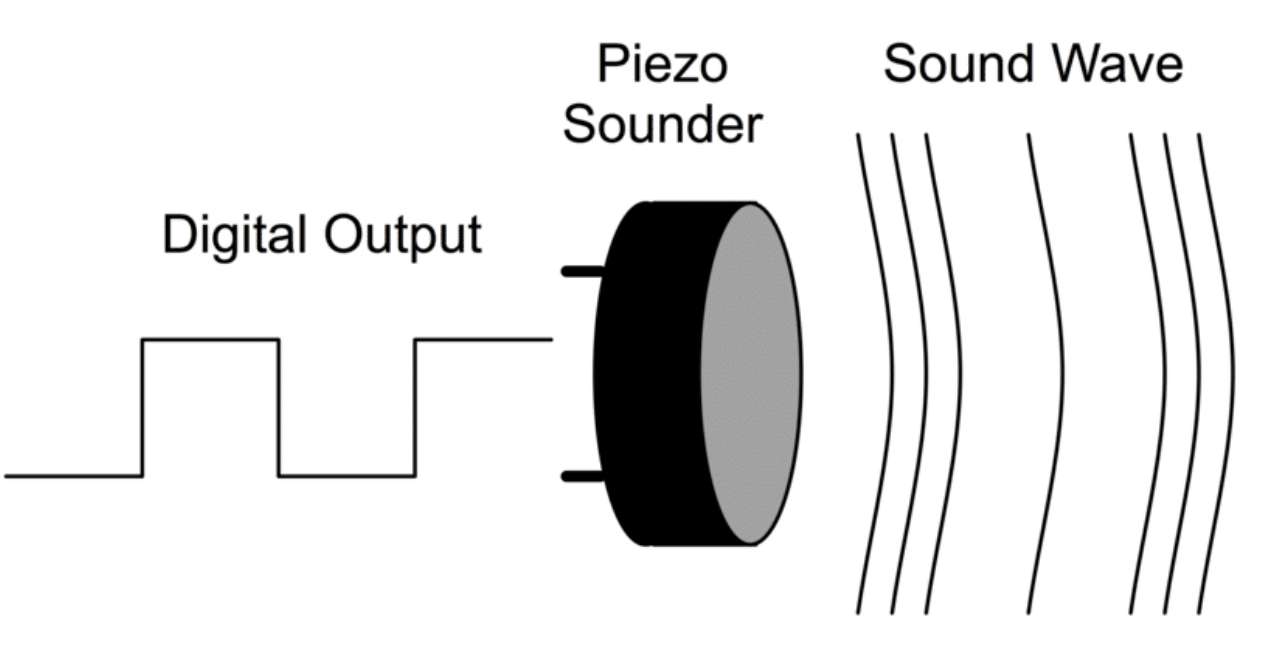

المتوسط C عادة يعرف بالتردد 261Hz. وكأنك قمت بتشغيل واطفاء منفذ رقمي 'digital pin' لاكثر من 261 مره بالثانية .

لسماع النتيجة، عليك القيام بتركيب قطعه تقوم بترجمة التردادت الالكترونية إلى صوت هذا يمكن عن طريق تركيب سماعات كبيره او عبر استخدامك لسماعة البيزو 'piezo sounder'.

سماعة piezo تستخدم نوع خاص من الكريستال تتمدد وتنكمش كتردد الكتروني والتي ينتج عنها الصوت.

توصيل الدائرة

في هذا الجزء ستجد ان سماعة البيزو 'piezo buzzer' موضوعة على لوح التجارب.

الرجل القصيرة موصولة بالمجال الأرضى GND والرجل الأخرى مربوطه بالمنفذ الرقمى 12 digital pin على الاردوينو.

الدائرة رقم (1):

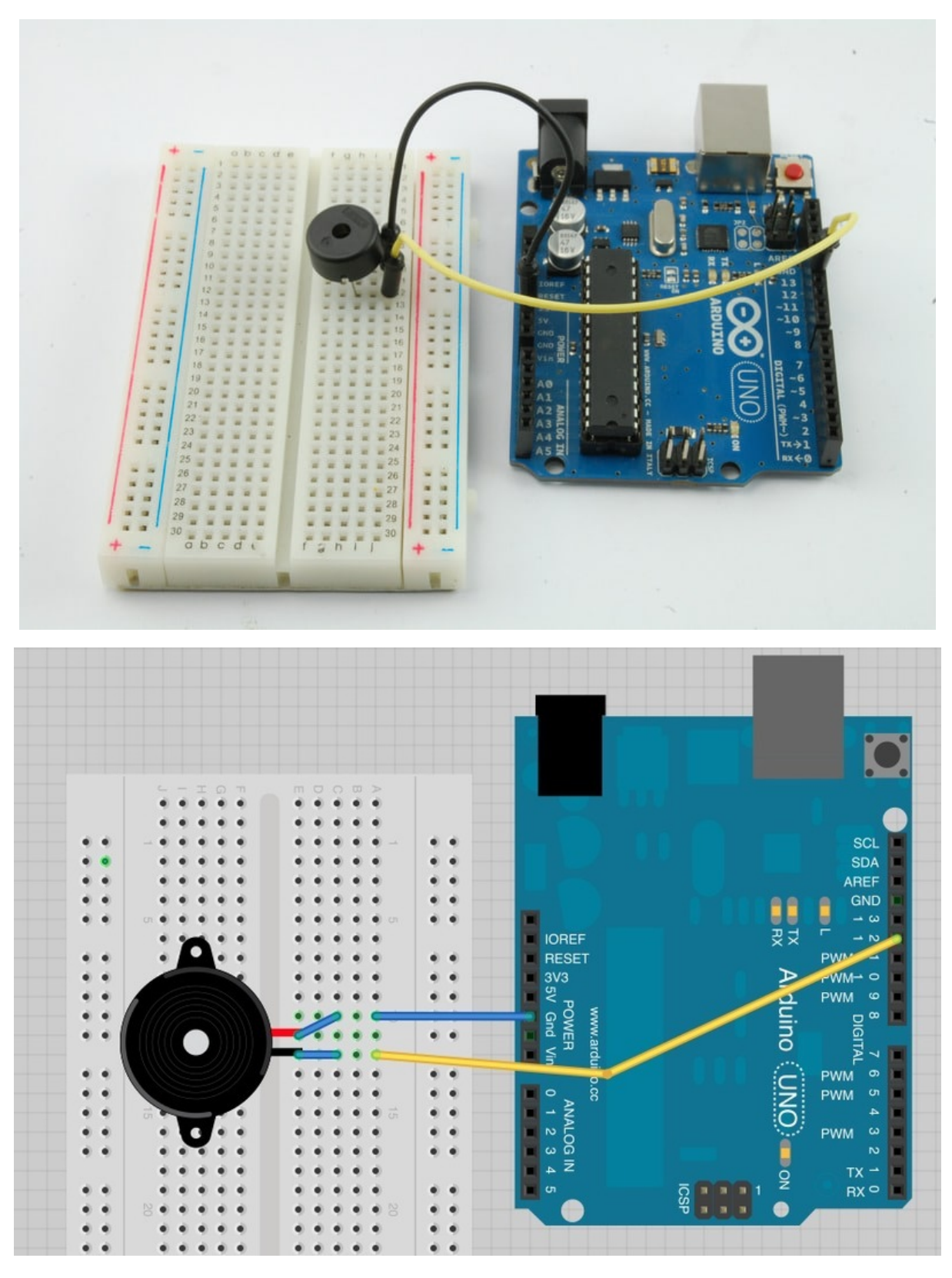

آلة Theremin-Pseudo الموسيقية الدائرة رقم (2):

يمكن اصدار الأصوات عند تمرير يدك امامها ،

ستصنع آلة مشابهه في الوظيفة للتحكم والتأثير على مستوى الصوت بمجرد تمرير يدك فوق المستشعر الضوئي 'photocell'.

اضف المستشعر الضوئي 'photocell' و المقاوم resistor للوح التجارب.

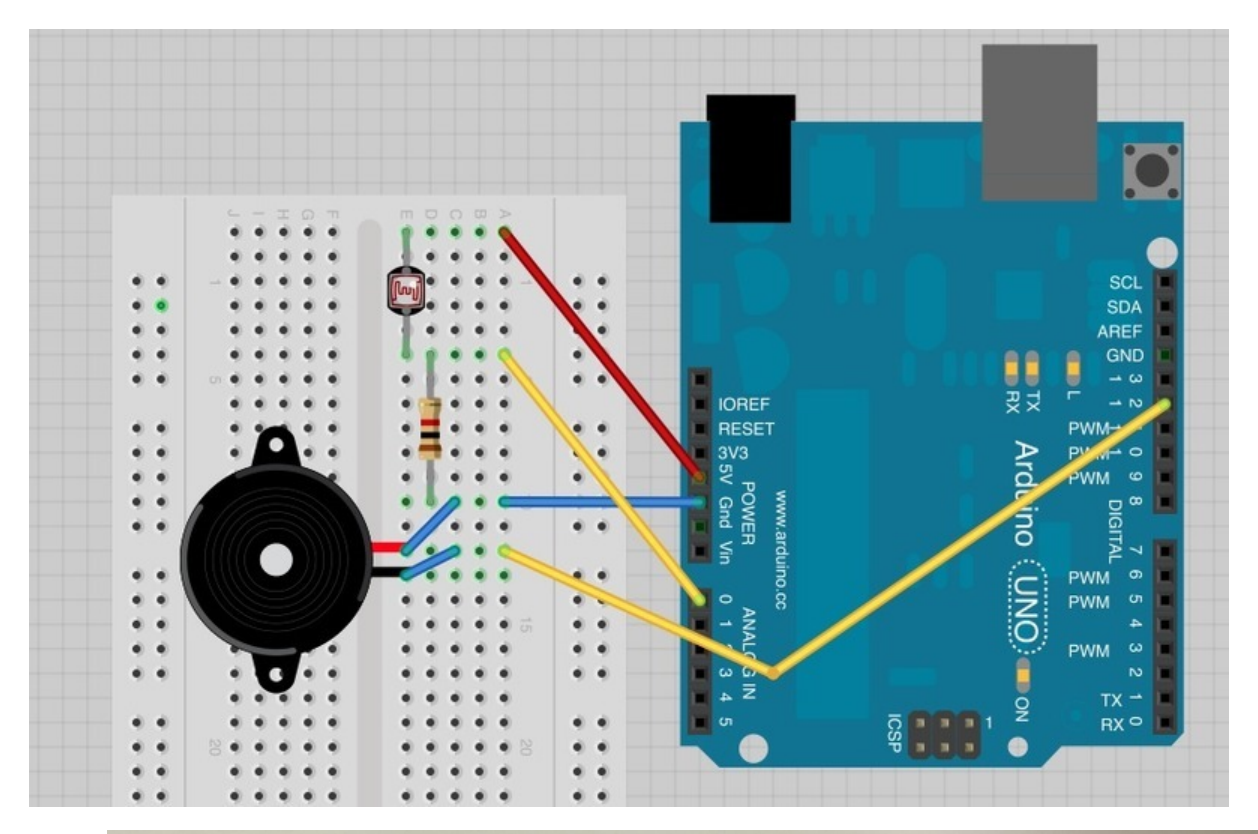

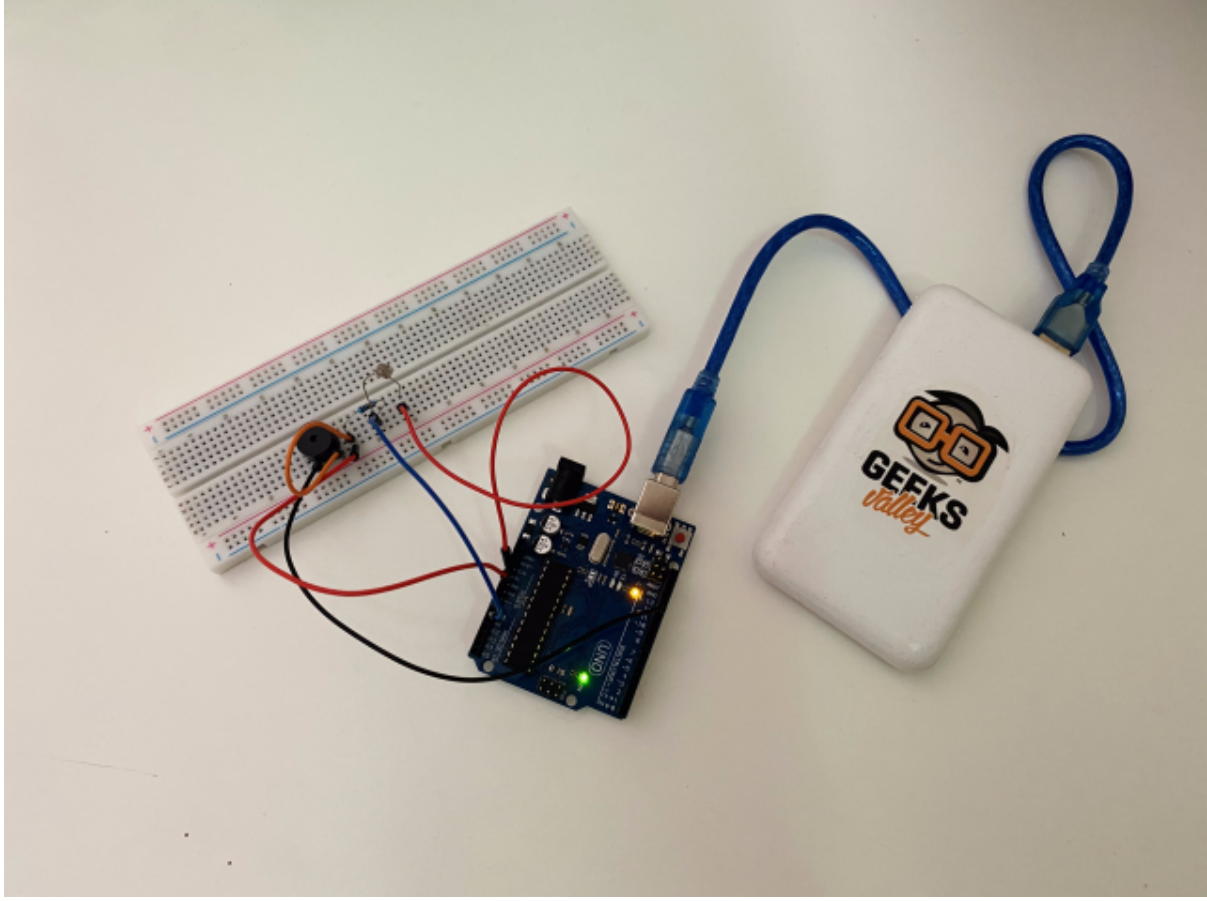

الكود البرمجي

ارفع الكود البرمجي التالي للدائرة رقم (1) على متحكم الاردوينو:

```
int speakerPin = 12;
int numTones = 10;
int tones[] = {261, 277, 294, 311, 330, 349, 370, 392, 415, 440};
\frac{1}{2} \frac{1}{2} \frac{1}{2} \frac{1}{2} \frac{1}{2} \frac{1}{2} \frac{1}{2} \frac{1}{2} \frac{1}{2} \frac{1}{2} \frac{1}{2} \frac{1}{2} \frac{1}{2} \frac{1}{2} \frac{1}{2} \frac{1}{2} \frac{1}{2} \frac{1}{2} \frac{1}{2} \frac{1}{2} \frac{1}{2} \frac{1}{2} void setup()}
   for (int i = 0; i < numTones; i++)} 
      tone(speakerPin, tones[i]);
       delay(500);
   }
   noTone(speakerPin);
}
void loop()
\{}
```
لتشغيل مقطع صوت، حدد المجال الترددي. انظر للجزء التال من الدرس المخصص للصوت . كل مجال ترددي لكل نوته صوتية تم الاحتفاظ به في مصفوفه 'array' . المصفوفه 'array' هي مثل القائمة، وبذلك يتم تشغيل المقطع عبر الانتقال لكل نوته صوتية بالقائمه.

ف حلقة 'loop' for سيبدأ العد من 0 وحت 9 باستخدام القيمه i . للحصول عل المجال الترددي للنوته الصوتية لتشغيلها بل خطوه نقوم باستخدام 'i[tone'[. هذا يعن ان القيمة الموجودة ف مصفوفة 'tones 'ف موضع 'i' كمثال ، قيمة '[0]tones 'ه 261 ، وقمية '[1]tones 'ه 277 .. وهذا ..

الأمر 'tone' في الاردوينو يقوم بأخذ متغيرين اثنين، الأول هو المنفذ الذي يقوم باصدار الأصوات والثاني هي التردد الصوتي للمقطع لتشغيله.

عند الانتهاء من تشغيل من جميع النوتات الصوتية ، أمر 'noTone 'يقوم بإيقاف اصدار الأصوات.

كان بإمكانك ان تضع الكود البرمجي لتشغيل الاصوات داخل دالة loop عوضاَ عن دالة setup وذلك لأنها ستكرر المقطع الصوتي مره بعد مره دون توقف مما سيتسبب بالإزعاج لذلك تم وضعه داخل دالة setup لذلك دالة loop فارغة .

لاعادة تشغيل المقطع الصوتي كل ما عليك فعله هو الضغط على زر reset الموجود بمتحكم الاردوينو .

ارفع الكود للدائرة (2) على متحكم الاردوينو:

```
int speakerPin = 12;
int photocellPin = 0;
void setup()}
}
void loop()
}
```

```
int reading = analogRead(photocellPin);int pitch = 200 + reading / 4;
  tone(speakerPin, pitch);
{
```
الود واضح، استخدم المنفذ التناظري 'pin analog 'للقراءة من 0A لقياس الضوء. وستون القيمة مابين 0 و .700

اضفنا القيمة 200 لجعل التردد 200Hz كأقل تردد، وببساطه يتم اضافة القراءه عبر قسمة القيمة على 4 ، لاصدار تردد ما بين 200Hz و 370Hz.

أنشطة أخرى

حاول تغيير القيمة 4 بالسطر التال لخفض القيم المرتفعة:

int pitch =  $200 +$  reading / 4;

تغيير القيمه سيرفع أو يقلل من التردد اعتمادا عل الرقم الذي قمت بوضعه.

يمكنك التلاعب بقيم النوتات الصوتية لترى ماذا سيحدث.